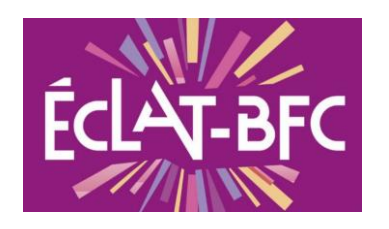

## Accompagner avec ECLAT : l'espace numérique de travail

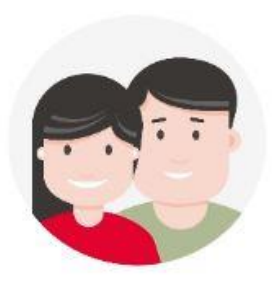

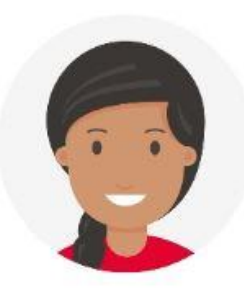

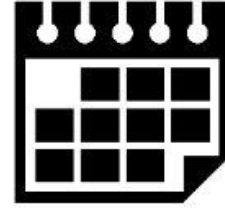

Emploi du temps

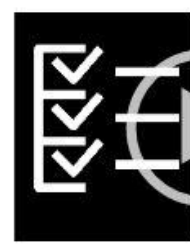

Travail à faire

Classeur pédagogique

…sans oublier la messagerie, et l'accès aux dernières informations de l'Etablissement !

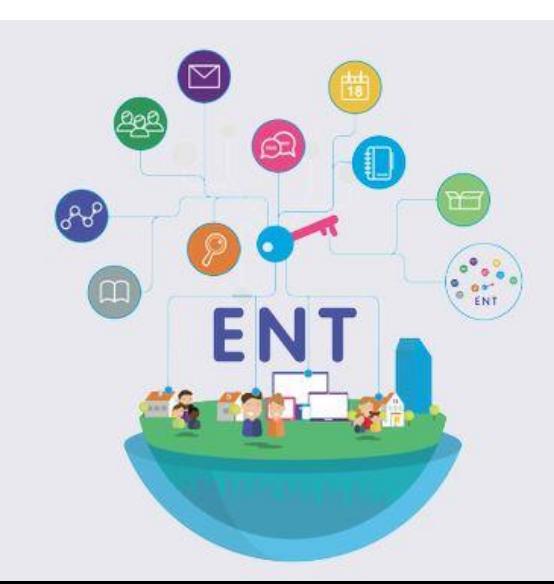

#### Parents:

#### *paramétrer ses préférences de communication lors du premier accès*

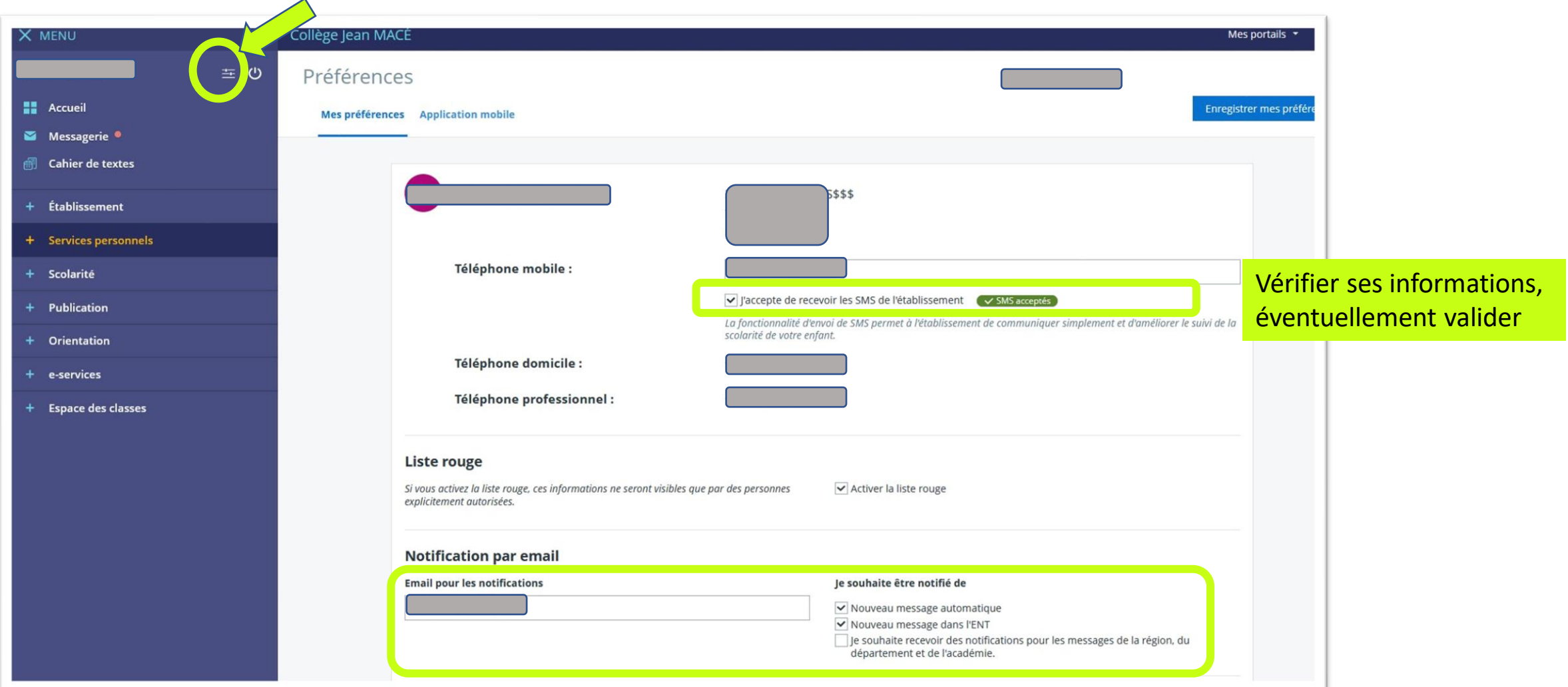

## Parents : paramétrer ses préférences de communication

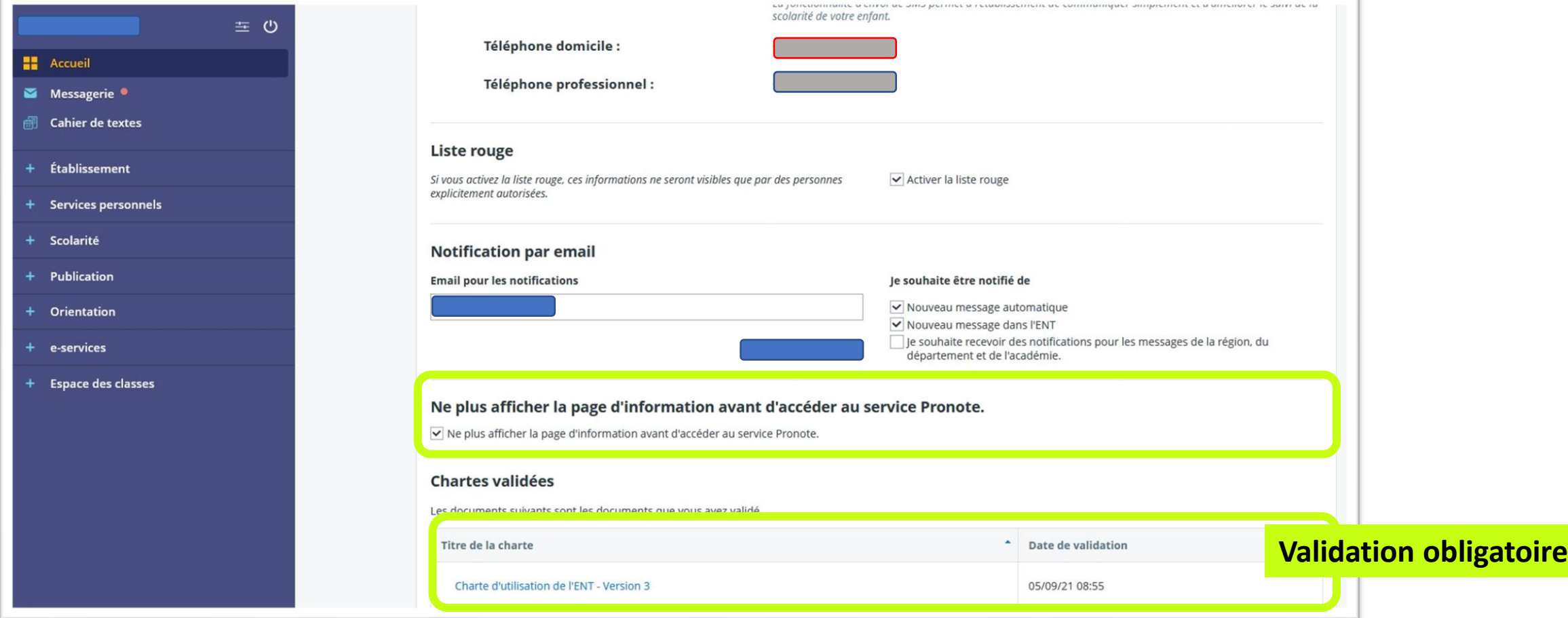

## Premier Accès parents : page d'accueil

![](_page_3_Picture_1.jpeg)

![](_page_4_Picture_12.jpeg)

#### Module Parents : cahier de textes

![](_page_5_Picture_9.jpeg)

### Module Parents : cahier de textes

#### **Pour s'expliquer les symboles :**

![](_page_6_Figure_2.jpeg)

#### **Mode calendrier : les symboles**

![](_page_6_Figure_4.jpeg)

#### Module Parents : cahier de textes

#### **Sen cliquant sur la séance :**

![](_page_7_Figure_2.jpeg)

Module Parents : Consulter la séance

![](_page_8_Picture_1.jpeg)

#### Module parents - Cahier de textes : Accompagner le travail à faire

![](_page_9_Picture_10.jpeg)

#### Module parents - Cahier de textes : Accompagner le travail à faire

![](_page_10_Picture_12.jpeg)

# Cahier de textes : onglet travail à faire …qui reste à faire !

![](_page_11_Picture_6.jpeg)

# Cahier de textes : onglet travail à faire et à rendre… !

![](_page_12_Figure_1.jpeg)

### Autre accès : classeur pédagogique

![](_page_13_Figure_1.jpeg)

### Autres accès : service Pronote (notes, bulletins, absence…)

![](_page_14_Figure_1.jpeg)

## Autres accès : la rubrique Classe de l'enfant locument par office onlin

![](_page_15_Picture_1.jpeg)